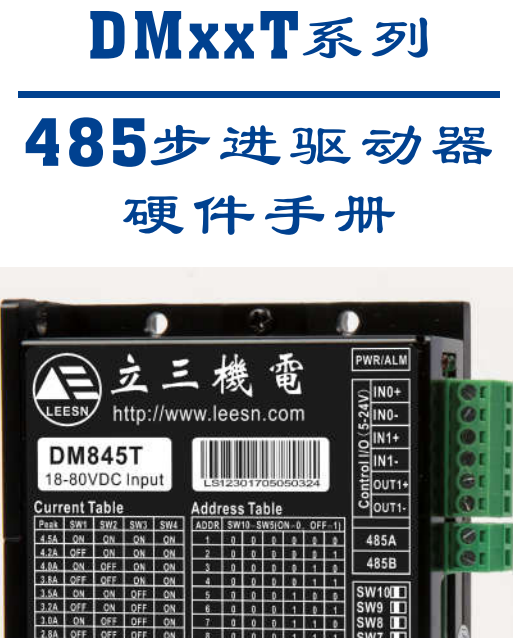

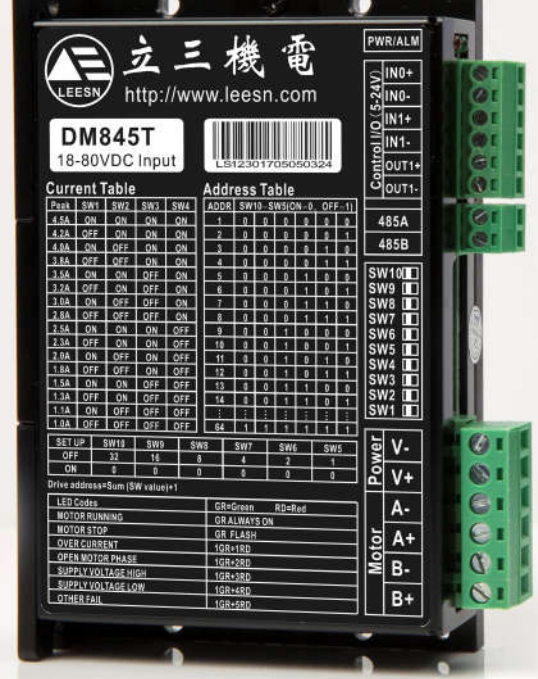

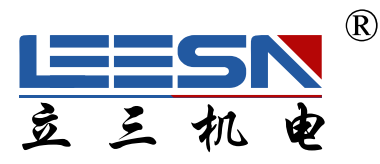

### 深圳市立三机电有限公司 **Shenzhen Lisan Machinery&Electrio Co.,Ltd**

地址 : 深圳市宝安区航城街道三围社区航空路西湾智园 $\Lambda2$ 栋 5楼 电话:  $0755 - 85297797$ 传真:  $0755 - 85297917$ E mail: info@leesn.com 网址:  $http://www. leesn.com$ 

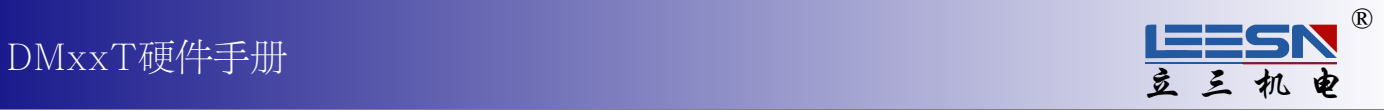

### 1 产品功能框图

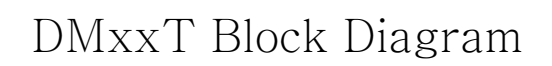

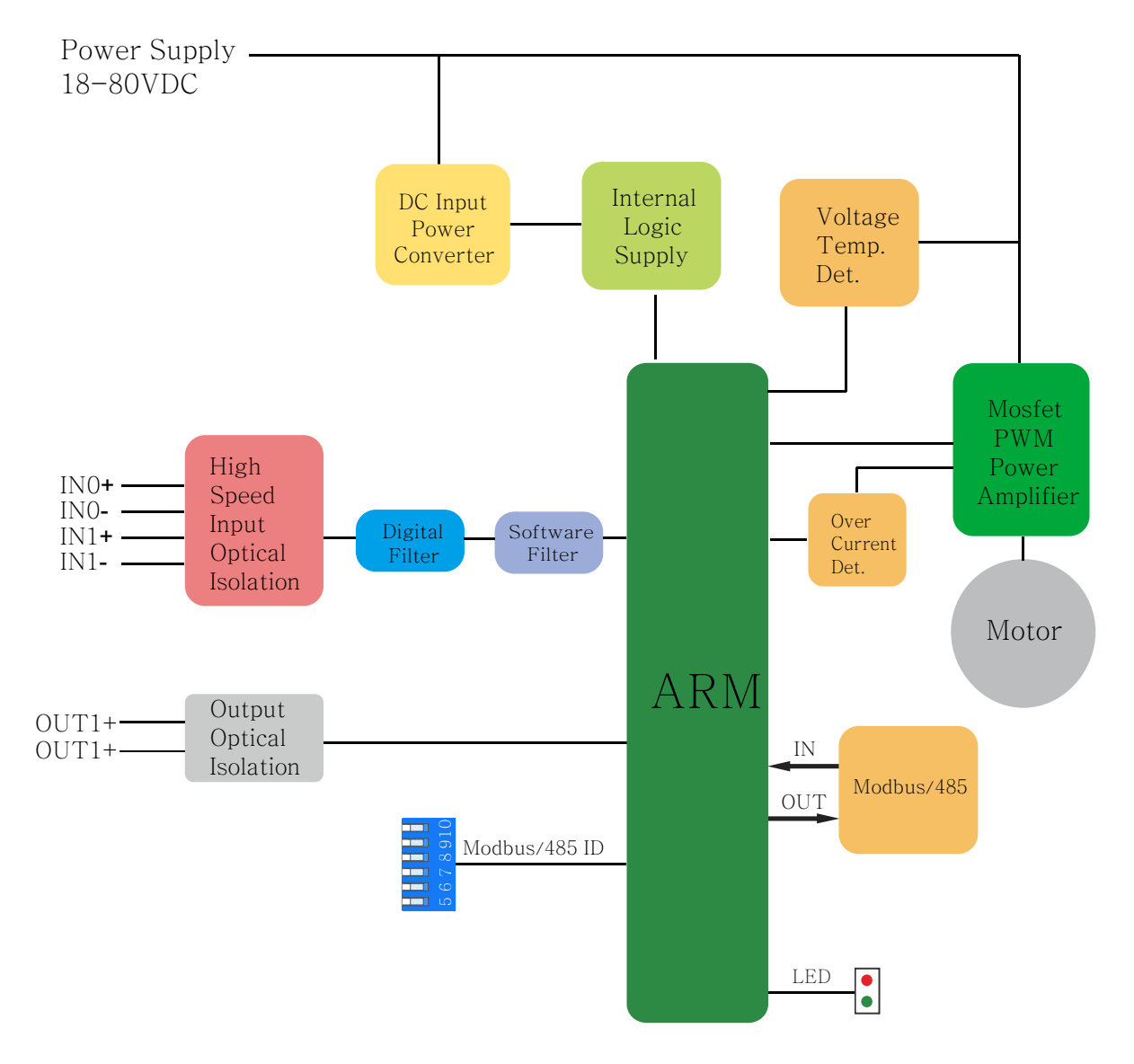

#### 2 产品选型

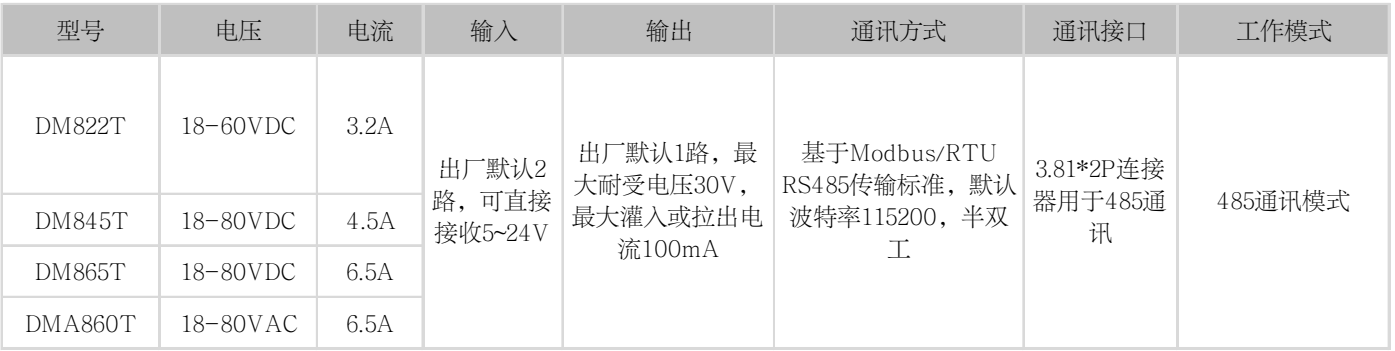

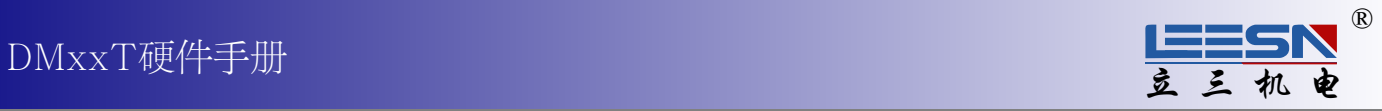

## 3 产品示意图

3 产品示意图 4 机械安装图

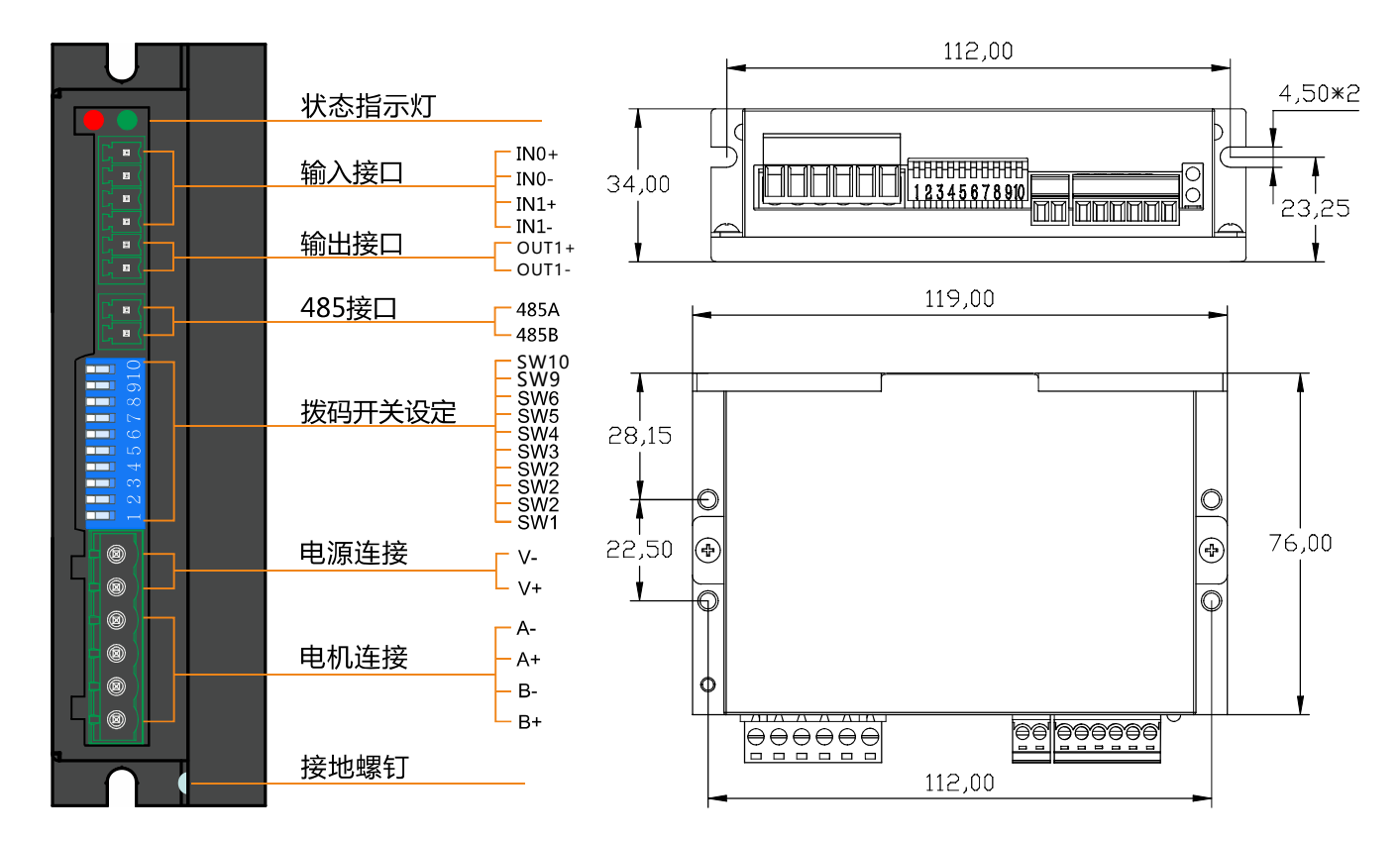

### 5 连接电机

将电机出线连接至驱动器的电机连接器。

注意: 请勿损伤或用力拉扯电机出线, 也不要使出线承受过大的力(例如拉着线提着电机), 放在重 物下面或被夹住。

如果您使用的本公司的步进电机,请将黑,绿,红,蓝四根线依次连接至驱动器的A+,A-,B+,B-。

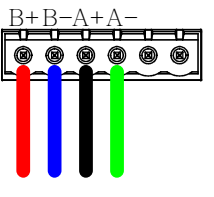

电机连接器

如果您使用的不是本公司的步进电机,请参考其电机规格书上的接线信息,将电机与驱动器相连

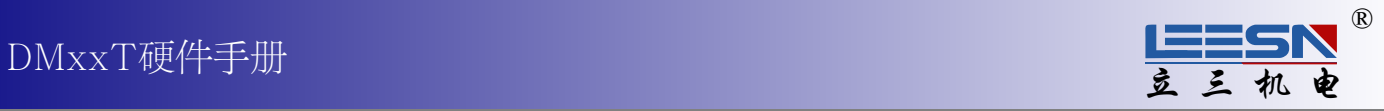

#### 6 连接电源

产品附带一个电源连接器。连接器右侧第一位是电源的V-,第二位是电源的V+,, 注意不要接反。 (注意: 请在驱动器的所有接线都完成后再给驱动器上电!)

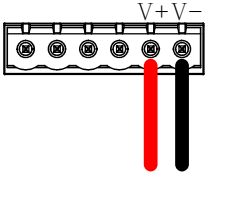

注: DMA860为交直流通用, 不分正负极。

电源连接器

连接电源前请仔细查看产品特性或驱动器标签,选择合适的电源。

#### 7 控制信号说明

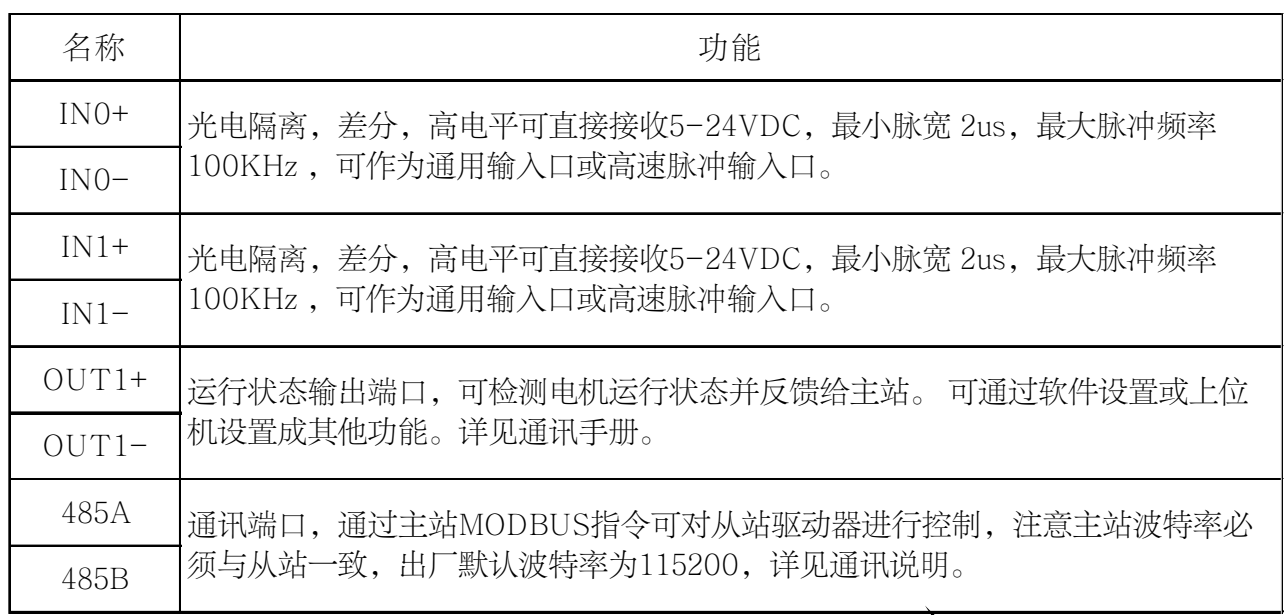

#### 8 通讯参数设定

- 1. 波特率:默认115200;
- 2. 数据位:8 位;
- 3. 停止位:1 位;
- 4. 校验位:无。

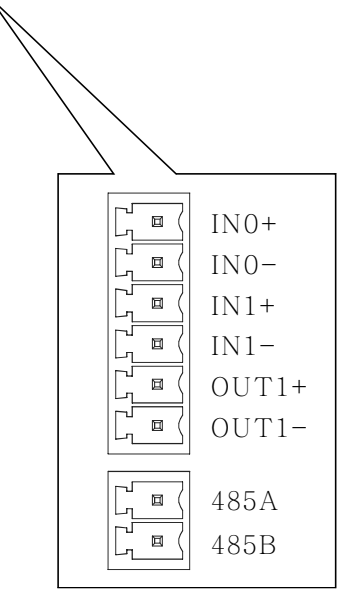

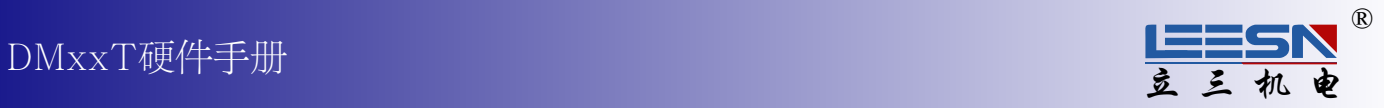

### 9 设置RS-485站点地址

驱动器有一个侧拨开关,用于设定通信站点地址。

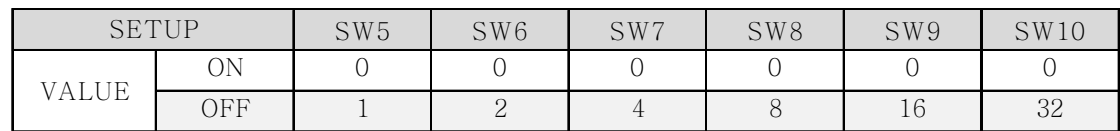

Address=(SW5+SW6+SW7+SW8+SW9+SW10)+1 (详情见下表)

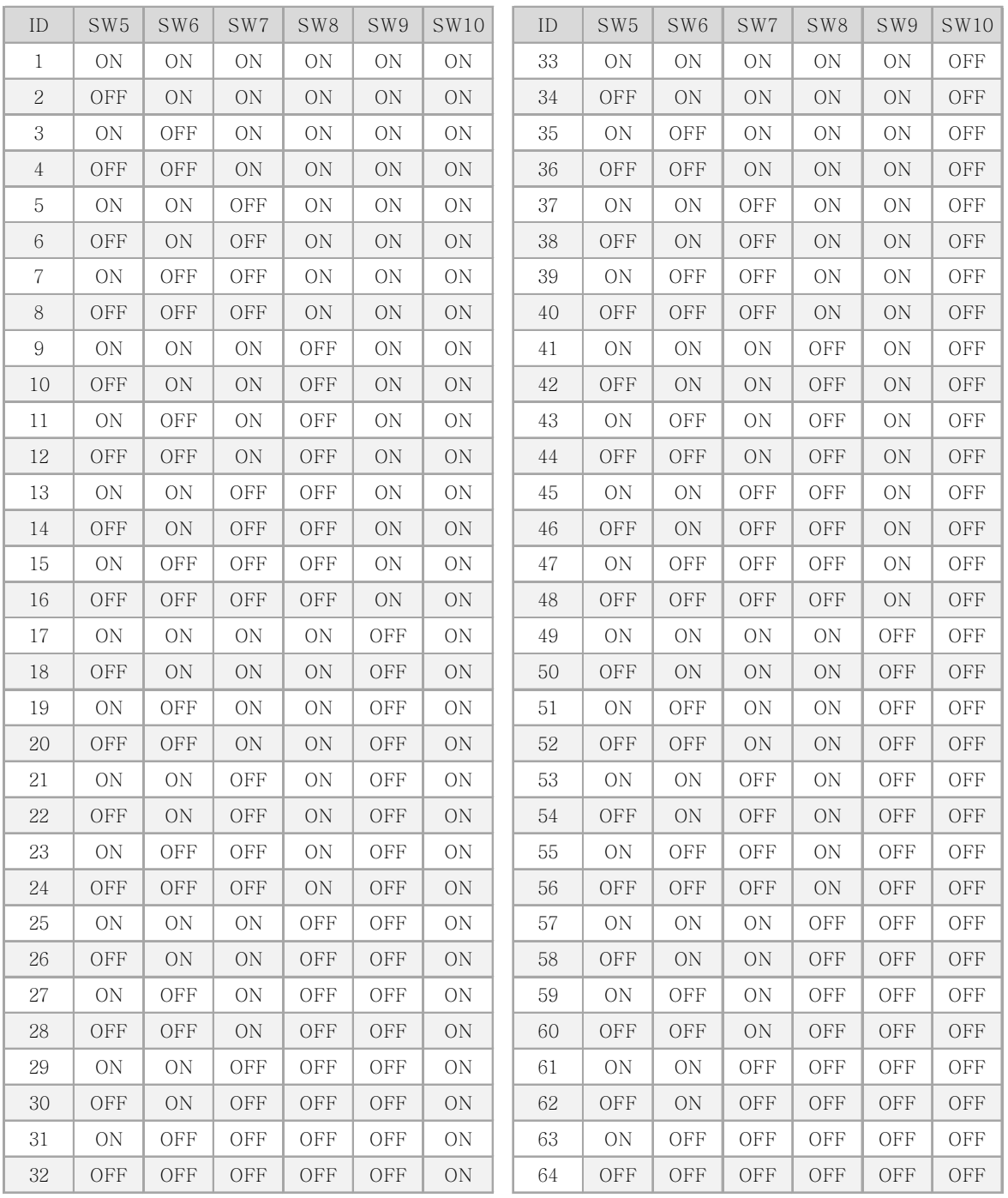

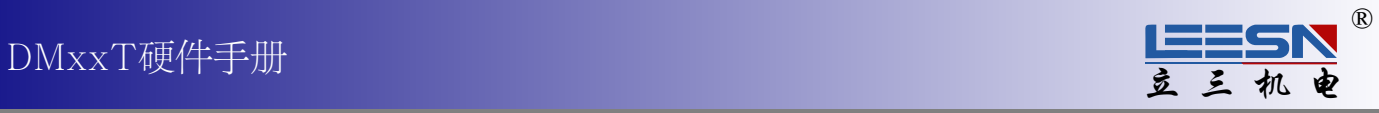

## 10 电流设置

电流由软件设定,出厂默认电流1.0A。

## 11 驱动器的安装

驱动器可以通过散热器的窄边,使用M3或M4螺钉进行安装。如果有可能的话, 驱动器最好安全地固 定在一个光滑、 平整的金属面上, 这样有助于驱动器的散热。 如果无法这样安装, 则有可能需要通 过风扇散热, 以避免驱动器过热。

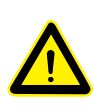

不要将驱动器安装在不通风或者环境温度高于40℃的地方。

不要把驱动器安装在潮湿的地方, 或者有金属碎屑或其它导电物体容易进入驱动器内 部导致电路短路的地方。

在驱动器的周围要提供足够的气流通道。 当集中安装多台驱动器的时候, 请确保驱动 器之间的空间距离在2cm以上。

## 12 错误代码

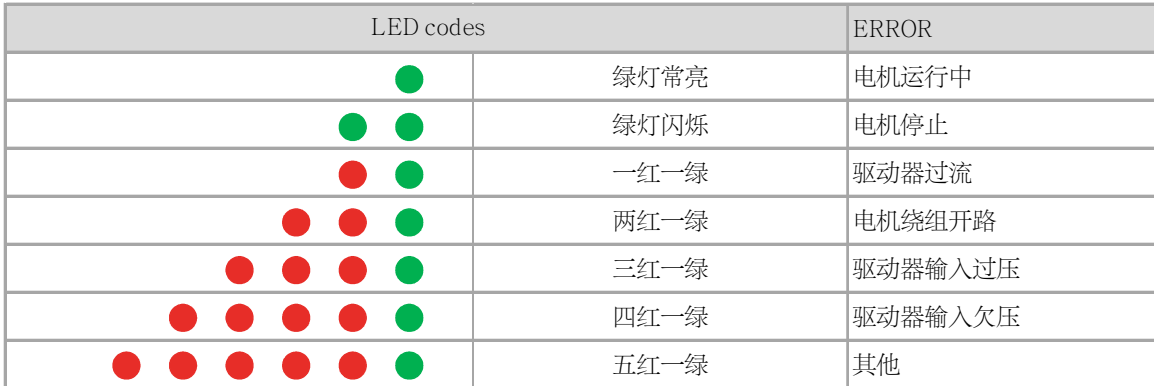

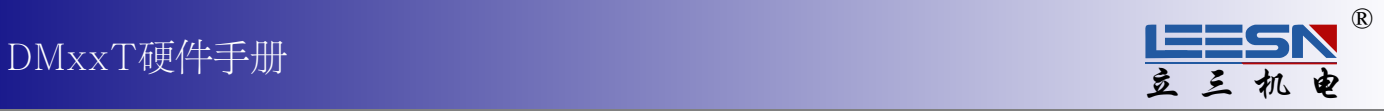

## 附:输入接线示意图

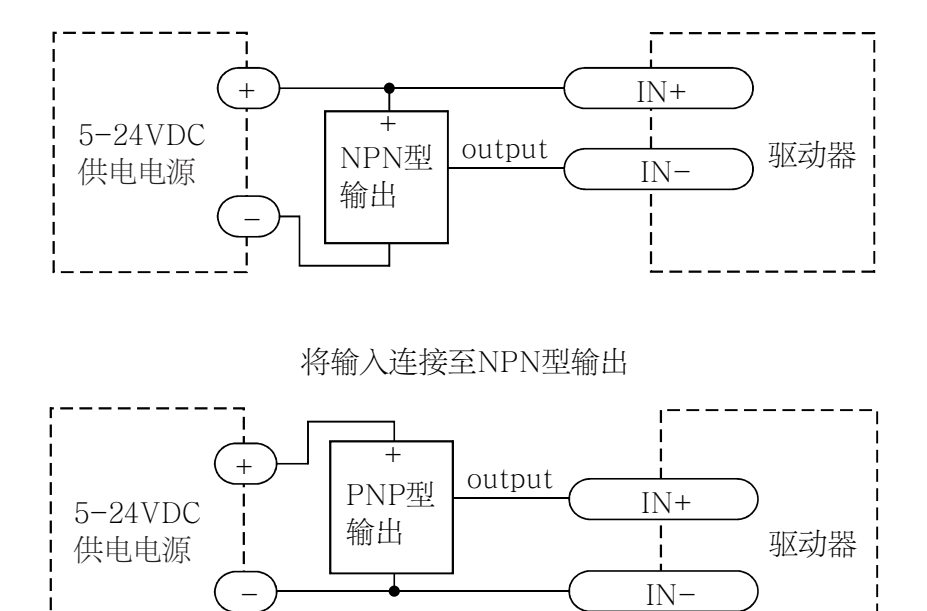

将输入连接至PNP型输出

 $\mathbf{I}$ 

# 附:输出接线示意图

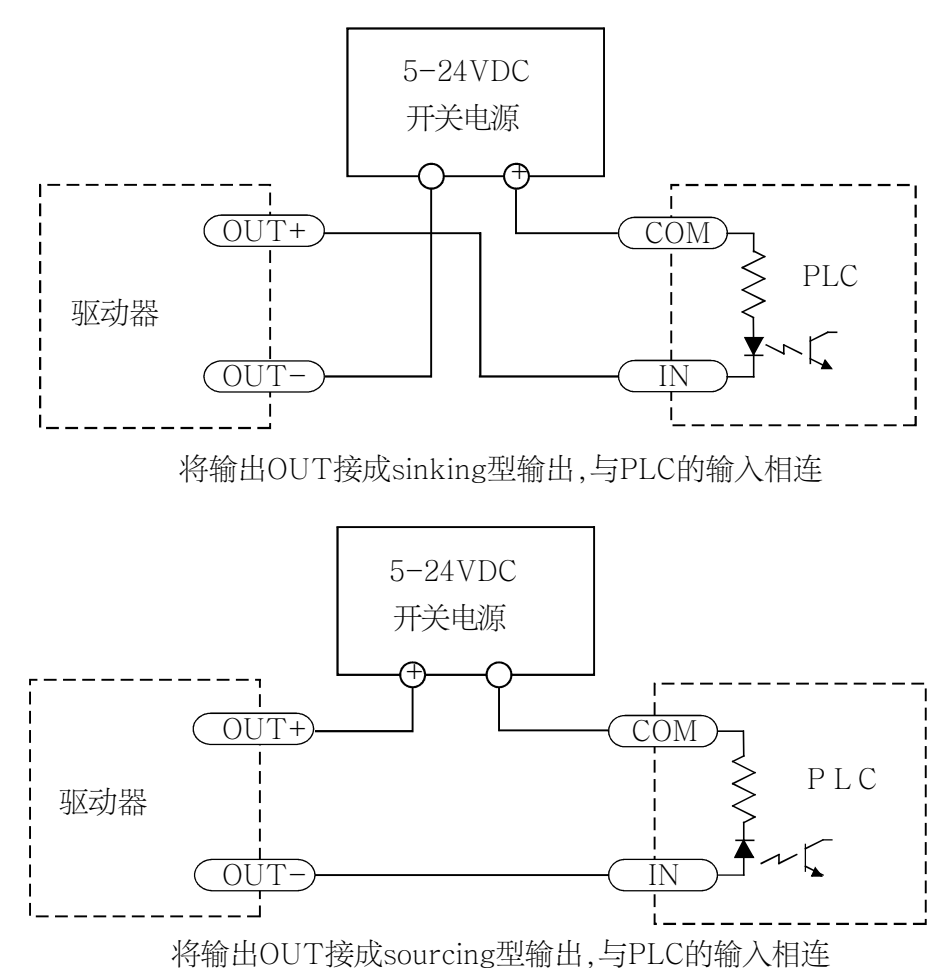